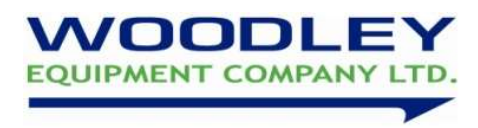

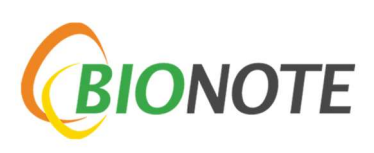

# V200 cCortisol Quick User Guide

## Please read these instructions carefully before carrying out the test

#### Sample type: Serum

## Test Procedure

## All reagents and samples must be at room temperature (15-30˚C) before testing

- 1. Turn on Bionote V200 analyser by holding the power switch for a few seconds.
- 2. Select 'Standard test' and enter operator ID and Patient ID, press OK.
- 3. Remove the test strip from the foil package and insert into the analyser when prompted.
- 4. 'Incubate and read' and 'Read immediately' will be displayed.
- 5. Use the 50ul pipette, push down plunger on the pipette before putting the pipette tip in the sample. When the tip is in the sample, release plunger so that the pipette tip fills.
- 6. Pipette sample into a diluent tube (provided in the box) by dispensing the sample onto the surface of the diluent.
- 7. Mix the diluted sample using the pipette and leave mixed vial on the side.
- 8. Select 'Incubate and read' on the V200 screen, this will start a 10minute timer for sample incubation. If the mixed sample has already been incubated for 10minutes, then select 'read immediately'.
- 9. When the timer has completed, 'Apply Sample' will appear on the screen.
- 10. Use the 100ul pipette to take up the mixed sample. Push down the plunger of the pipette before putting the tip of the pipette into the diluted sample. When the tip is in the sample, release plunger so that the pipette tip fills.
- 11. Add 100ul of the diluted sample onto the sample area of the test cartridge, press 'Start' to begin test.
- 12. After 10 minutes, the result will be displayed on screen and printed out. Use tables below to interpret results.

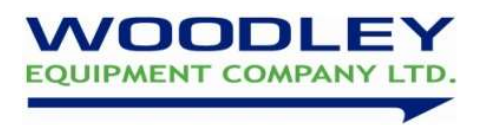

## Cortisol Interpretation of result

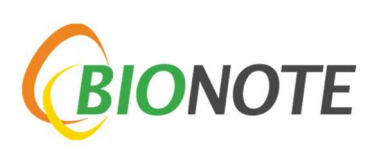

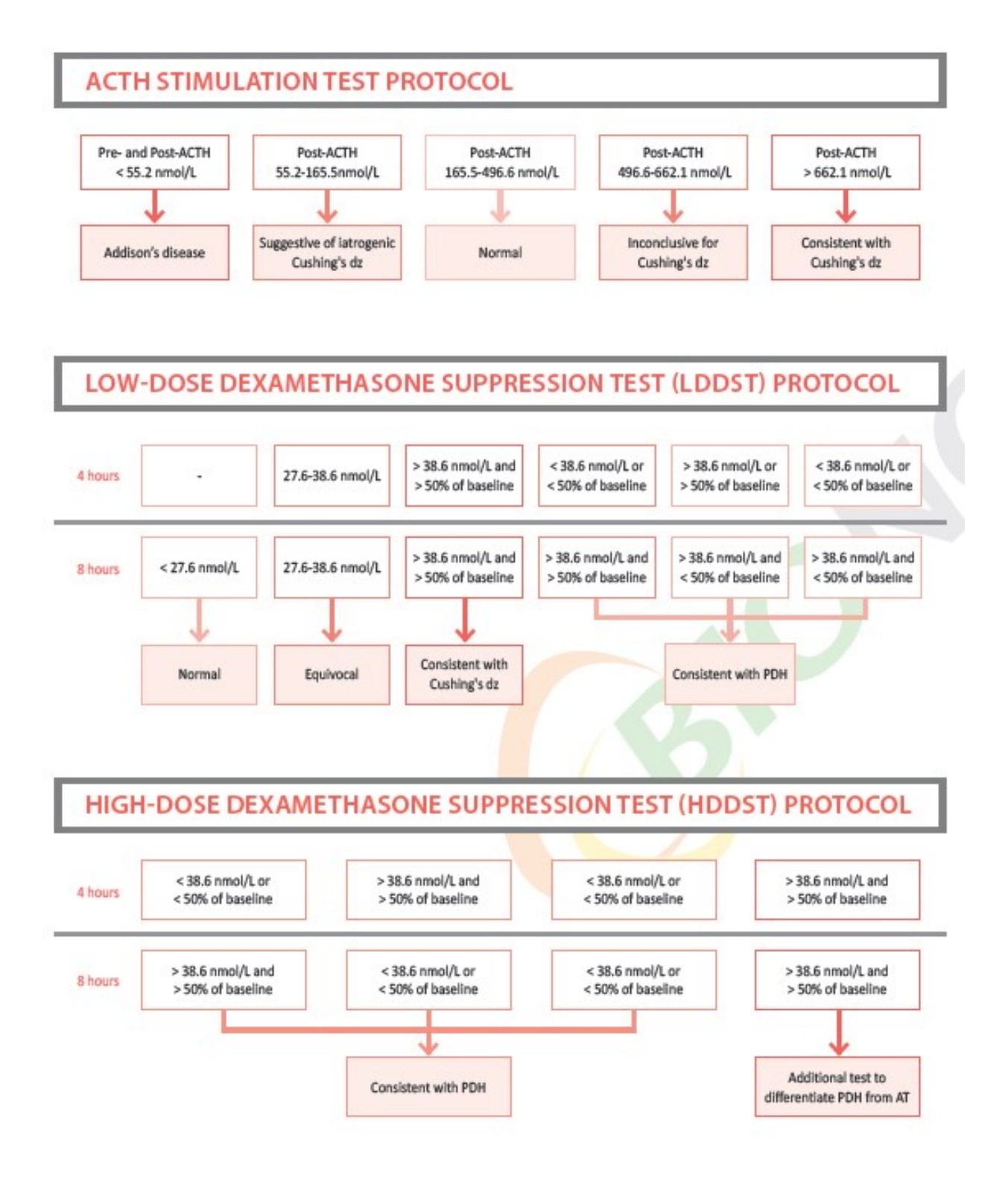

If you require assistance please contact your Woodley Equipment Area Account Manager or Woodley Equipment Company Technical Support Dept. on 01204 669033 option 1.